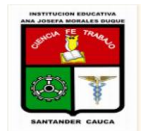

NOMBRE DEL ESTUDIANTE: THE SERVICE OF LATER SERVICE OF LATER SERVICE OF LATERATION AND SERVICE OF LATERATION OF LATERATION AND SERVICE OF LATERATION OF LATERATION AND SERVICE OF LATERATION OF LATERATION AND SERVICE OF LATE

Hola mis queridos estudiantes de GRADO 6°, ESTOY EN PARO, pero pienso en ti y me preocupo, por eso te he enviado y sigo enviando actividades para que te diviertas y no te atrases en tu formación cognitiva. LUCHO por ti y por mi familia.

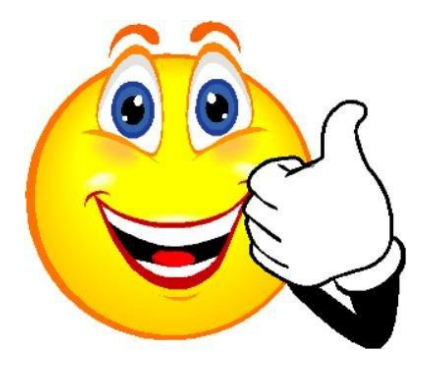

**Esta actividad es individual en el colegio o casa, consultar y realizar las practicas, y con la ayuda de tus padres enviar a mi correo: [shirco71@gmail.com](mailto:shirco71@gmail.com) .Dios los bendiga los quiero mucho siempre les he dicho. Fecha de entrega 9 de junio 2017.**

## PARTE A: Taller enviado el 11 de mayo

- 1. Qué son los Sistemas Operativos?
- 2. Escribe los sistemas operativos más utilizados comúnmente.
- 3. Qué es Windows?
- 4. Cuáles son las versiones de Windows, dibuja sus respetivos iconos representativos.
- 5. Qué el explorador de Windows, dibuja la ventana de Mi PC o Mi Equipo con sus respectivas partes.

## PARTE B: Introducción a Windows 01 DE JUNIO

- 1. Defina con sus propias palabras los conceptos de Software y de Hardware.
- 2. Describa cuales son las partes de la computadora.
- 3. ¿Que es un archivo? Donde se puede guardar? Como puede ser el nombre?
- 4. ¿Que es Windows? Cuál es la modalidad de trabajo?

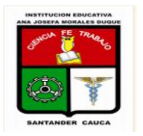

NOMBRE DEL ESTUDIANTE:\_\_\_\_\_\_\_\_\_\_\_\_\_\_\_\_\_\_\_\_\_\_\_\_\_\_\_\_\_\_\_\_\_\_\_\_\_\_\_\_\_\_\_\_\_\_FECHA: \_\_\_\_\_\_\_\_\_\_\_

- 5. ¿Que es minimizar, maximizar, cerrar y restaurar una ventana?
- 6. ¿Qué se mueve en la pantalla cuando desplazo el Mouse sobre una superficie lisa?
- 7. ¿Qué es hacer clic? ¿qué es doble clic?
- 8. ¿En qué consiste arrastrar un elemento? ¿Qué es un icono?
- 9. Identifique las siguientes partes de una ventana en Windows:
	- A. Barra de menú Barra de Herramientas
	- B. Barra de títulos Barras de desplazamiento
	- C. Barra de estado Botones de Control (identificar cada uno)

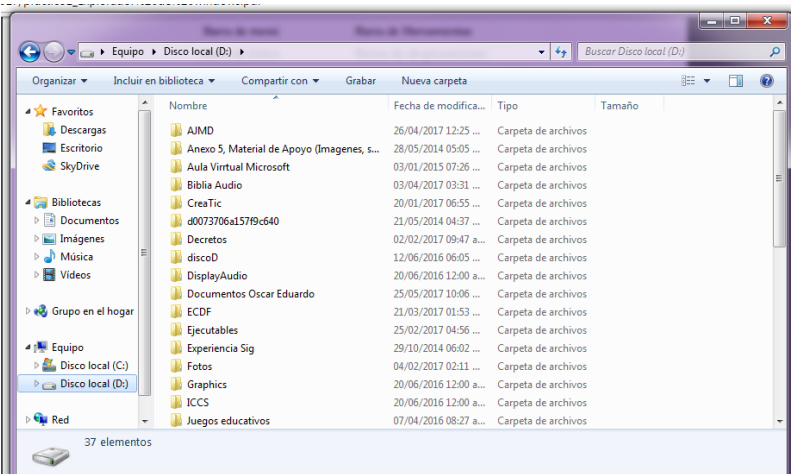

- 10. ¿Cómo hace para iniciar una aplicación?
- 11. ¿Cómo se puede mover una ventana? ¿Cómo se puede cambiar el tamaño de una ventana?
- 12. ¿Cómo se hace para abrir un menú?¿Qué es un cuadro de diálogo?
- 13. ¿Qué funciones cumplen los botones Aceptar y Cancelar
- 14. Trabajando con Windows: ¿Puede ejecutar varias aplicaciones, o sólo una a la vez?
- 15. ¿Qué es la ventana activa? ¿Cómo hace para cerrar una aplicación activa?

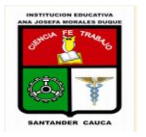

NOMBRE DEL ESTUDIANTE:\_\_\_\_\_\_\_\_\_\_\_\_\_\_\_\_\_\_\_\_\_\_\_\_\_\_\_\_\_\_\_\_\_\_\_\_\_\_\_\_\_\_\_\_\_\_FECHA: \_\_\_\_\_\_\_\_\_\_\_

- 16. ¿Cómo hacer para llegar a la calculadora, a WordPad y a Paint, Calculadora?...
- 17. Ingrese a Windows para practicar como abrir, cerrar, minimizar, cambiar el tamaño a varias ventanas y analizar el menú de Inicio , investigue que contiene cada submenú.

## PRACTICAS C: DE REFUERZO PRIMER PERIODO

Dar clic al siguiente link y resuelve la actividad, al terminar tomar un pantallazo y enviarlo al siguiente correo con tu nombre y grado correspondiente:

WORD:

[https://www.educaplay.com/es/recursoseducativos/2448130/microsoft\\_word.h](https://www.educaplay.com/es/recursoseducativos/2448130/microsoft_word.htm) [tm](https://www.educaplay.com/es/recursoseducativos/2448130/microsoft_word.htm)

- SISTEMA OPERATIVO: [https://www.educaplay.com/es/recursoseducativos/1582476/sistemas\\_operativ](https://www.educaplay.com/es/recursoseducativos/1582476/sistemas_operativos.htm) [os.htm](https://www.educaplay.com/es/recursoseducativos/1582476/sistemas_operativos.htm)
- PARTE INTERNAS DE LA PC: https://www.educaplay.com/es/recursoseducativos/2166782/que hav dentro del computador 4.htm
- [https://www.educaplay.com/es/recursoseducativos/1267923/parte\\_interna\\_de](https://www.educaplay.com/es/recursoseducativos/1267923/parte_interna_de_un_computador.htm) [\\_un\\_computador.htm](https://www.educaplay.com/es/recursoseducativos/1267923/parte_interna_de_un_computador.htm)
- INFORMATICA: https://www.educaplay.com/es/recursoseducativos/1268311/cuanto\_sabes\_de [informatica.htm](https://www.educaplay.com/es/recursoseducativos/1268311/cuanto_sabes_de_informatica.htm)
- ESCRITORIO Y EXPLORADOR DE WINDOWS: [https://www.educaplay.com/es/recursoseducativos/2547229/escritorio\\_y\\_expl](https://www.educaplay.com/es/recursoseducativos/2547229/escritorio_y_explorador_de_win.htm) [orador\\_de\\_win.htm](https://www.educaplay.com/es/recursoseducativos/2547229/escritorio_y_explorador_de_win.htm)